# Manual de referencia de TA7x

TA7x\_RM\_ES\_V2.2\_ 2018.03

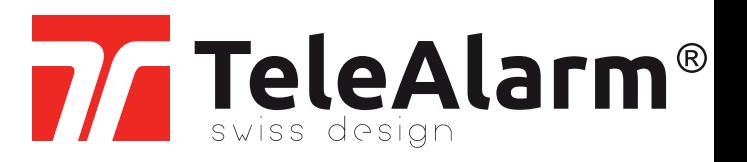

es Manual de referencia

# Tabla de contenido

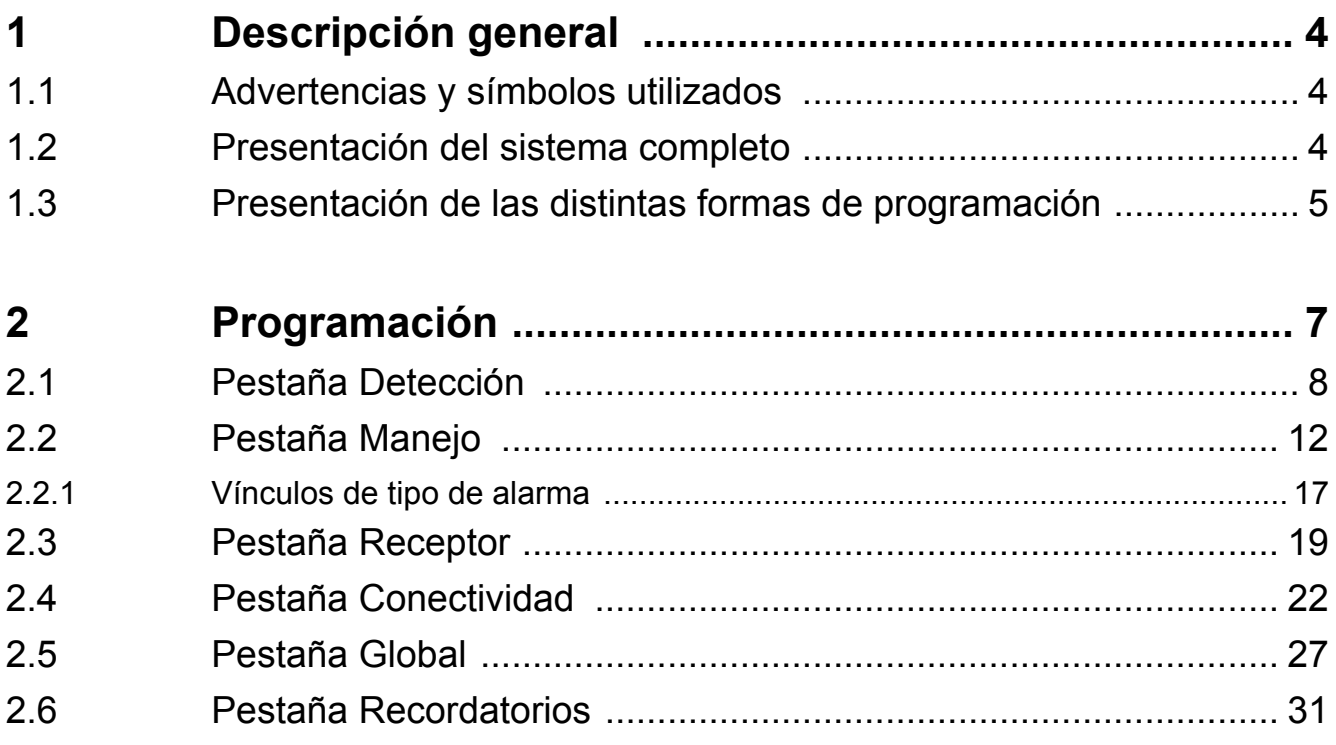

# <span id="page-3-0"></span>**1 Descripción general**

# <span id="page-3-1"></span>**1.1 Advertencias y símbolos utilizados**

Dependiendo del nivel de riesgo, las advertencias e indicaciones utilizadas en este manual tienen el siguiente significado:

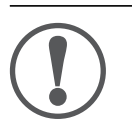

### **AVISO**

significa que se pueden producir daños en los equipos o una condición no deseada si no se toman las precauciones mencionadas.

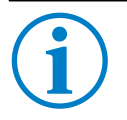

**INFO**

Indicaciones generales e información adicional.

# <span id="page-3-2"></span>**1.2 Presentación del sistema completo**

Los dispositivos TA72 y TA74 se han diseñado para garantizar la máxima seguridad de las personas que viven en su hogar o en ubicaciones en las que podrían necesitar asistencia. Puede utilizarse para realizar llamadas de emergencia a una central de recepción de alarmas o a un teléfono.

La persona que requiere asistencia activa una llamada presionando el botón de **Llamada de emergencia** en el dispositivo TA72 o TA74 o usando un transmisor inalámbrico. Esta acción establece una conexión de voz entre la persona que solicita asistencia y el receptor de la llamada.

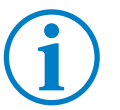

#### **INFO**

En este manual, 'TA7x' se refiere bien al dispositivo TA72 o al dispositivo TA74, incluyendo los modelos TA74, TA74+, TA74 GSM y TA74 GSM IO.

Este dispositivo cuenta con dos modos básicos de funcionamiento:

- 1. El dispositivo TA7x forma parte de un sistema de alarma social que consiste, además del propio dispositivo, en una central de recepción de alarmas a la que se puede acceder en cualquier momento. Las llamadas se envían a esta central de recepción de alarmas.
- 2. Esta unidad se utiliza de forma independiente, en cuyo caso se envían las llamadas de emergencia a teléfonos particulares.

## <span id="page-4-0"></span>**1.3 Presentación de las distintas formas de programación**

Antes de poder iniciar la programación de su dispositivo TA7x, por favor, siga las instrucciones de instalación del dispositivo indicadas en el *Manual del usuario del TA72 o del TA74*.

Hay tres métodos de programación disponibles para programar su dispositivo TA7x:

- El programa Configuration Manager
- Los TeleAlarm<sup>®</sup> Cloud Services
- Una central de recepción de alarmas compatible

Estas tres formas de programación permiten configurar las mismas posibilidades de parámetros en el dispositivo TA7x.

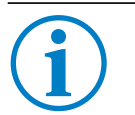

#### **INFO**

La plataforma TeleAlarm<sup>®</sup> Cloud Services le permite administrar todos sus dispositivos conectados.

#### **INFO**

Consulte el *Manual del usuario de Configuration Manager* para obtener más información sobre su uso.

#### **INFO**

Consulte el *Manual del usuario de la central de recepción de alarmas* para obtener más información sobre su uso.

#### **Posibilidades de conexión y programación**

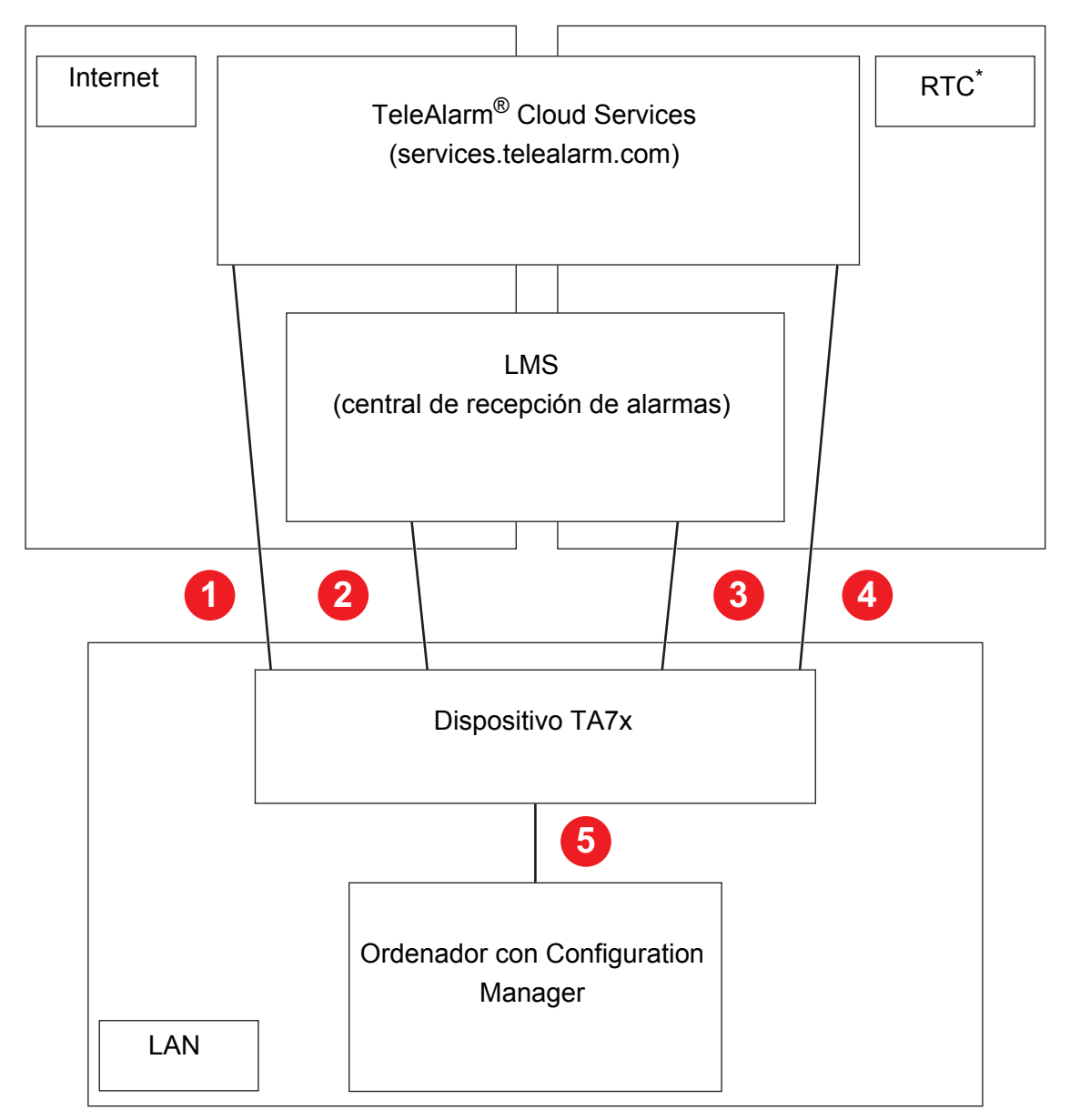

- \*) Red Telefónica Conmutada
- 1. Programación remota utilizando los TeleAlarm® Cloud Services a través de una conexión LAN/Ethernet o GSM.
- 2. Programación remota usando LMS mediante conexión LAN/Ethernet o GSM.
- 3. Programación remota usando LMS mediante línea RTC.
- 4. Programación remota utilizando los TeleAlarm® Cloud Services mediante línea RTC.
- 5. Programación local mediante una conexión LAN y el programa Configuration Manager.

# <span id="page-6-0"></span>**2 Programación**

#### **AVISO**

Al final de la programación/instalación, es obligatorio realizar una prueba con la central de recepción de alarmas (o el teléfono particular) para verificar que el sistema funcione correctamente. Consulte el *Manual del usuario del TA72 o TA74*.

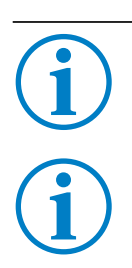

# **INFO**

No es posible iniciar una alarma mientras se programa el dispositivo TA7x.

#### **INFO**

En los siguientes subcapítulos, se muestran las diferentes pestañas del programa Configuration Manager. Se utilizan a modo de ilustración, pero también se pueden programar todos los parámetros del dispositivo TA7x mediante la plataforma TeleAlarm® Cloud Services o una central de recepción de alarmas compatible.

# <span id="page-7-0"></span>**2.1 Pestaña Detección**

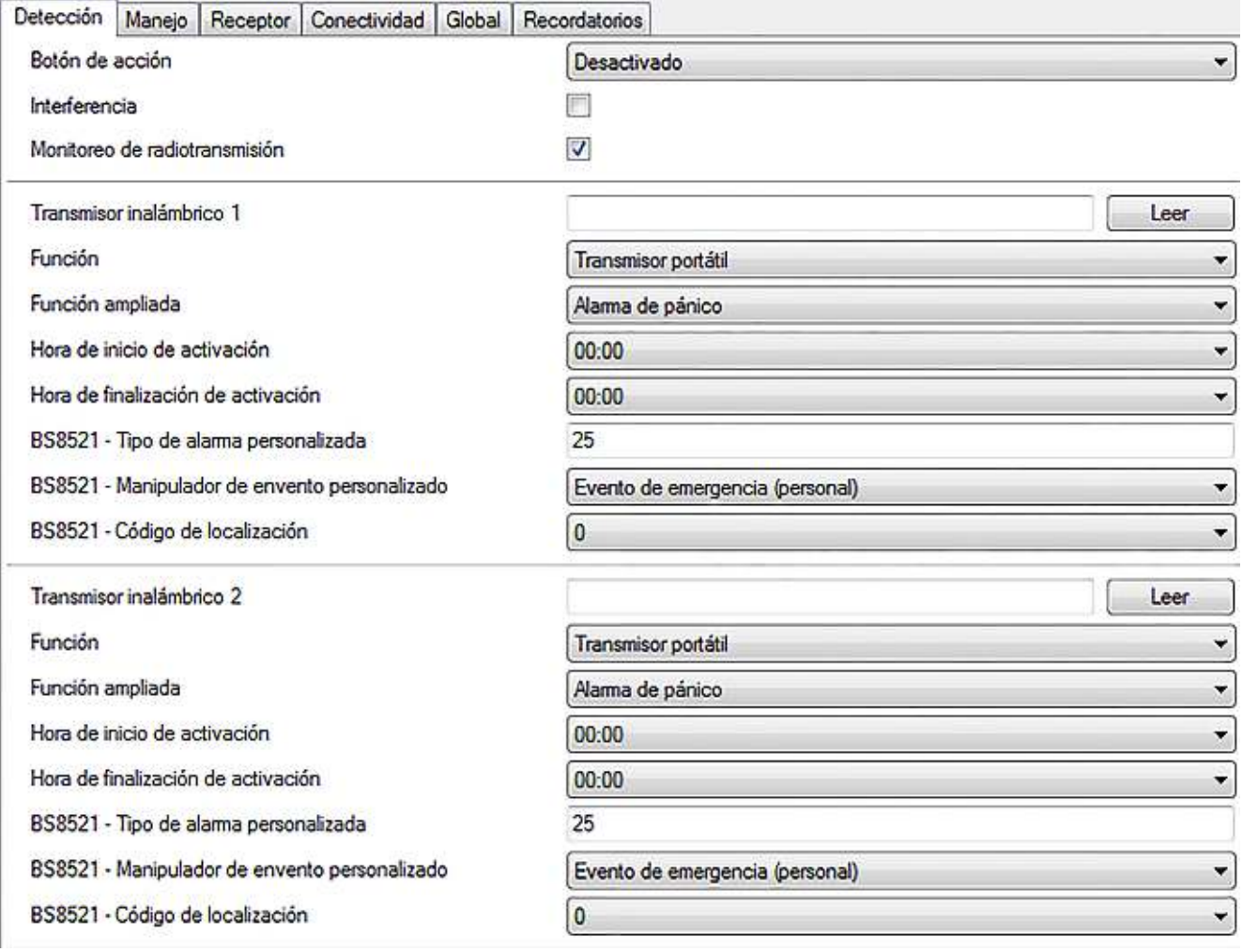

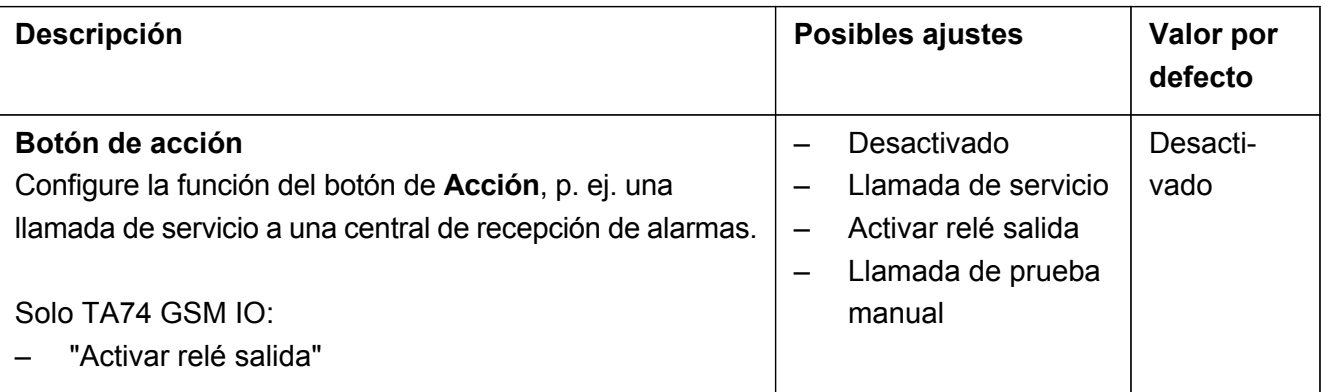

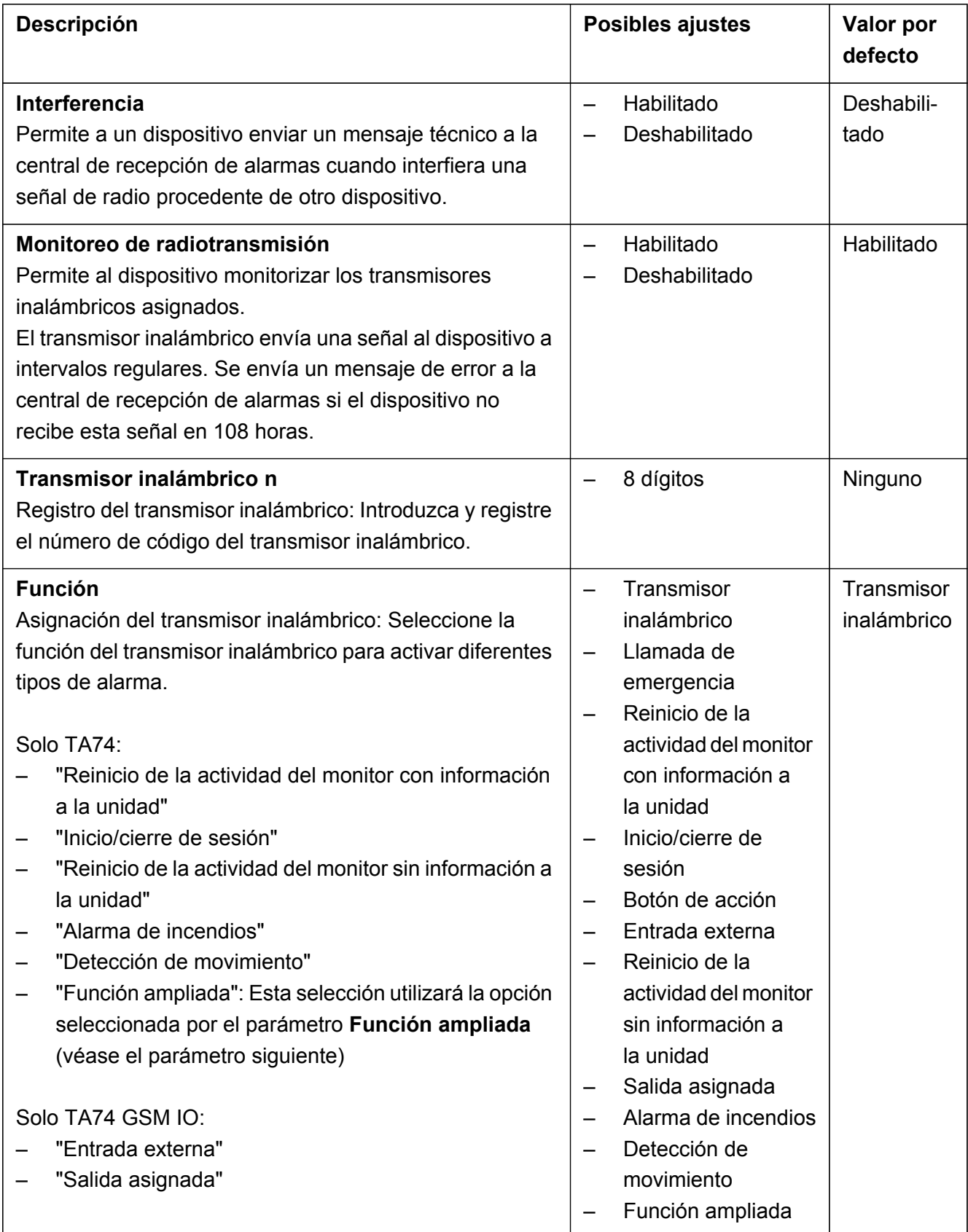

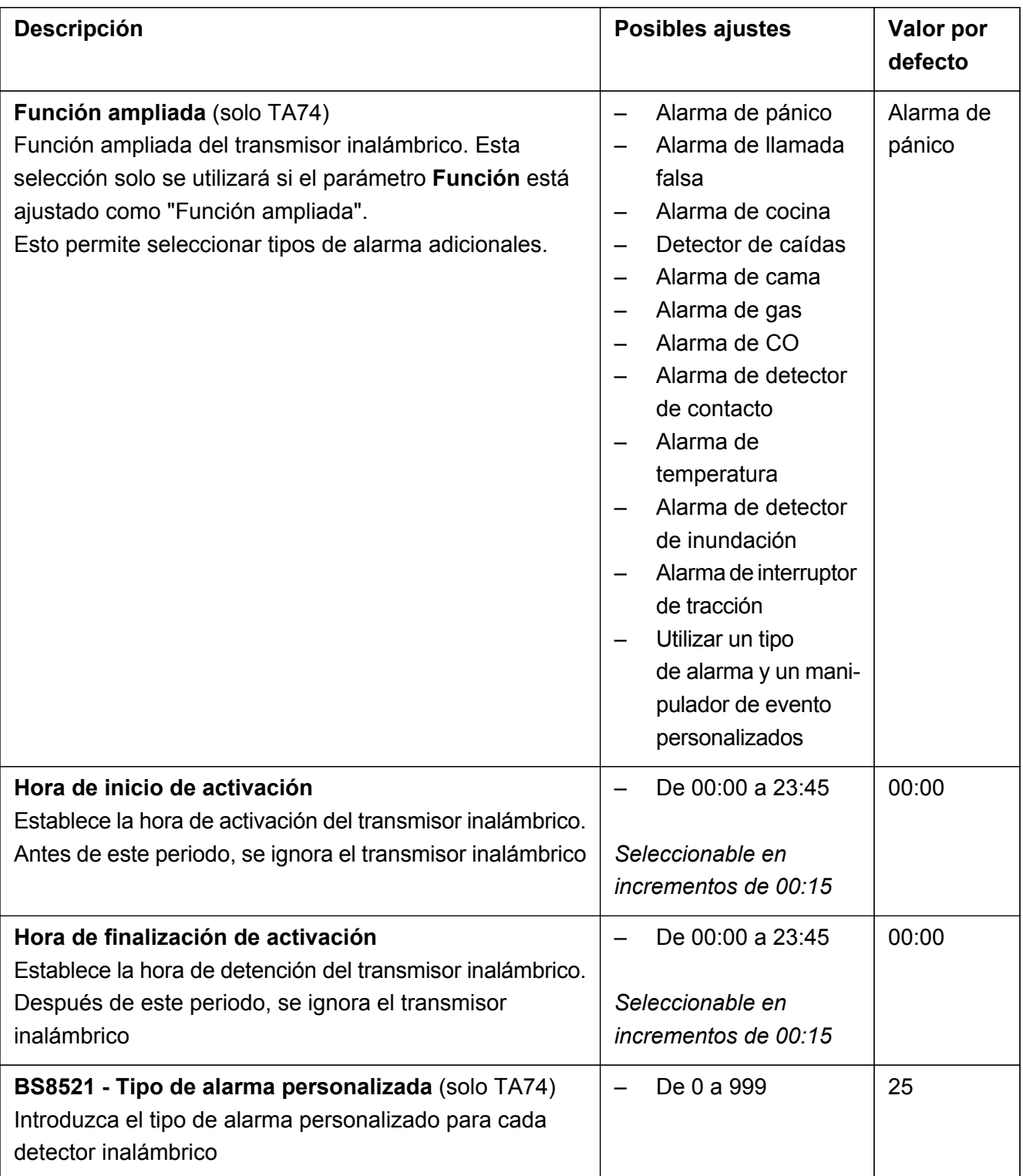

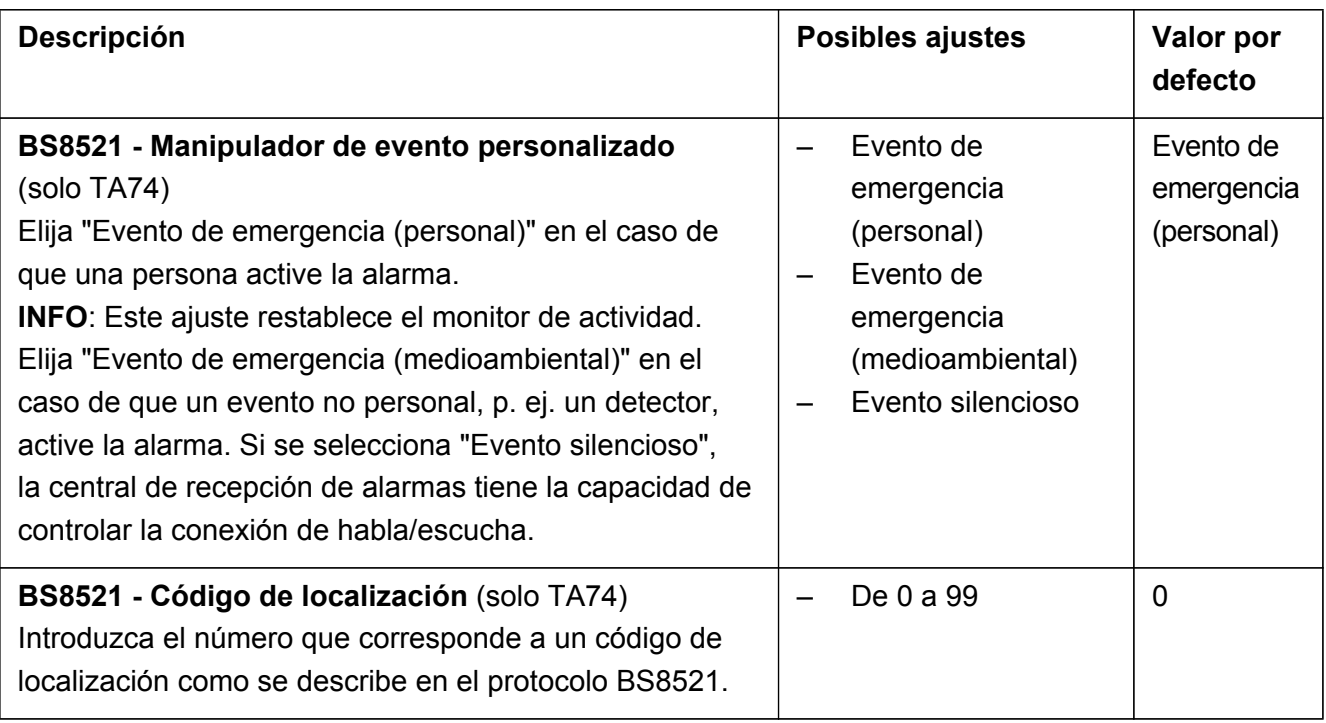

#### **INFO**

Defina el parámetro **Transmisor inalámbrico 1** y el correspondiente parámetro **Función** para configurar el primer transmisor inalámbrico. Los parámetros **Hora de inicio de activación** y **Hora de finalización de activación** son opcionales. Repita estos pasos para cada uno de los transmisores inalámbricos que desee conectar.

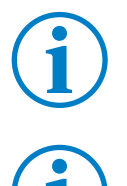

#### **INFO**

La descripción de los parámetros de programación es idéntica para todos los transmisores inalámbricos.

#### **INFO**

Ajuste los parámetros **BS8521 – Tipo de alarma personalizada**, **BS8521 - Manipulador de evento personalizado** y **BS8521 - Código de localización** solo en caso de que un transmisor esté en el protocolo BS8521. De lo contrario, las alarmas no se transmitirán.

# <span id="page-11-0"></span>**2.2 Pestaña Manejo**

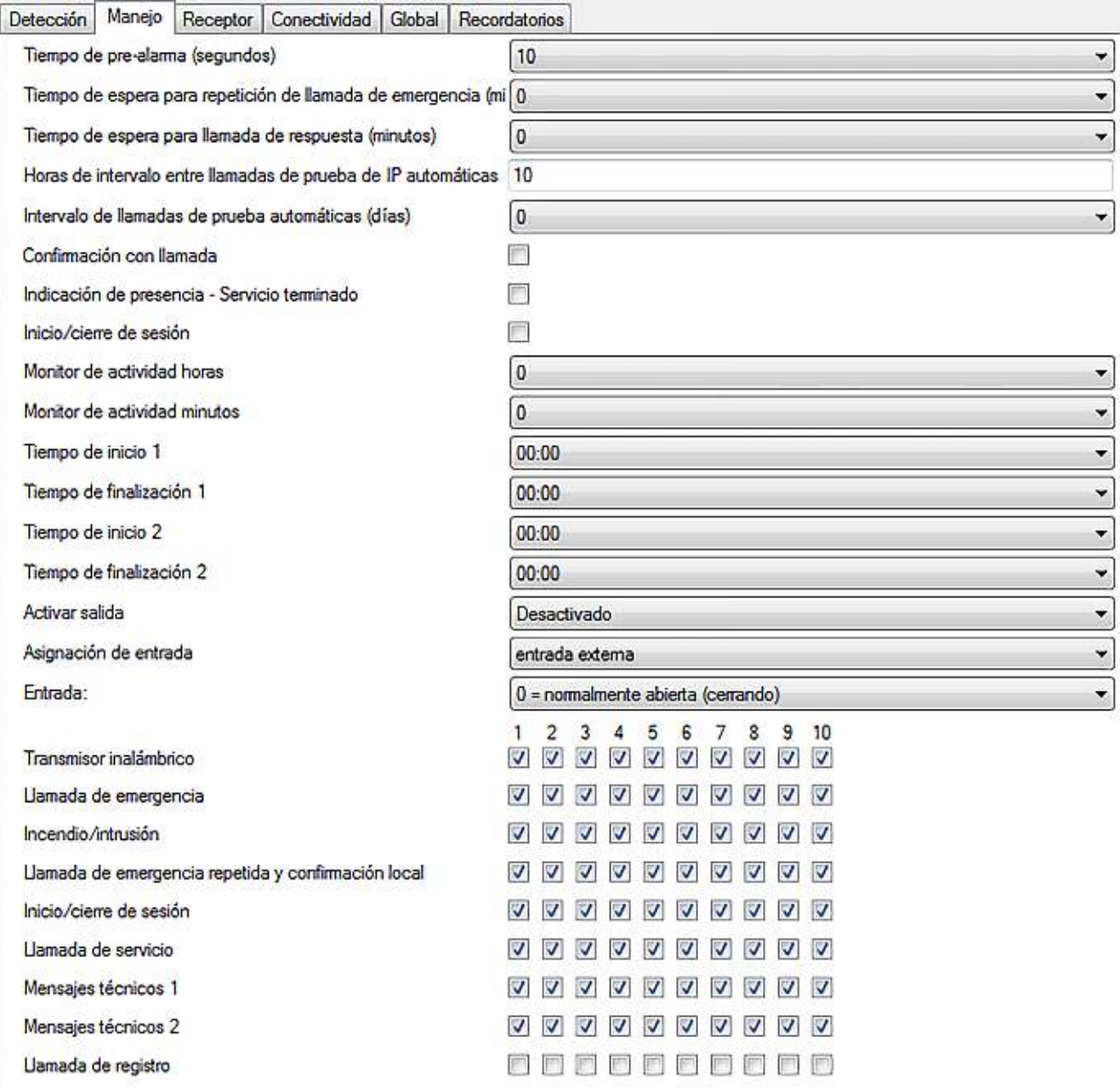

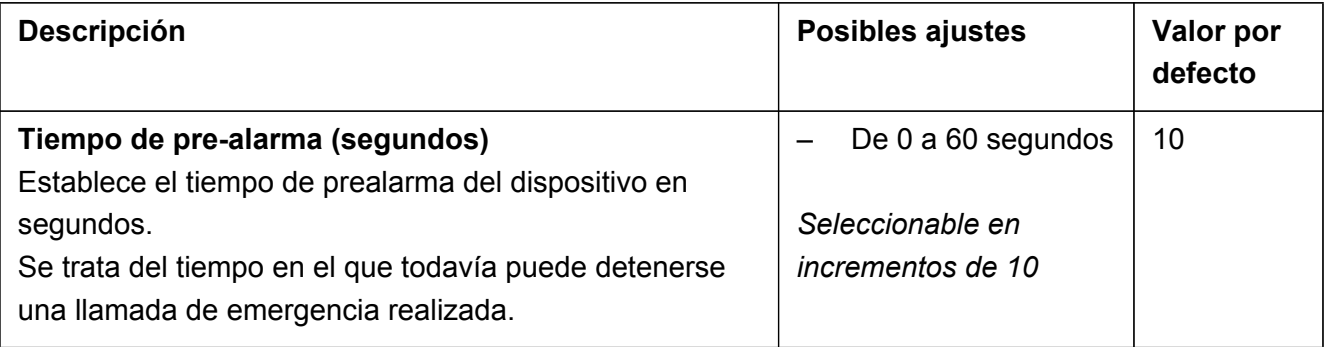

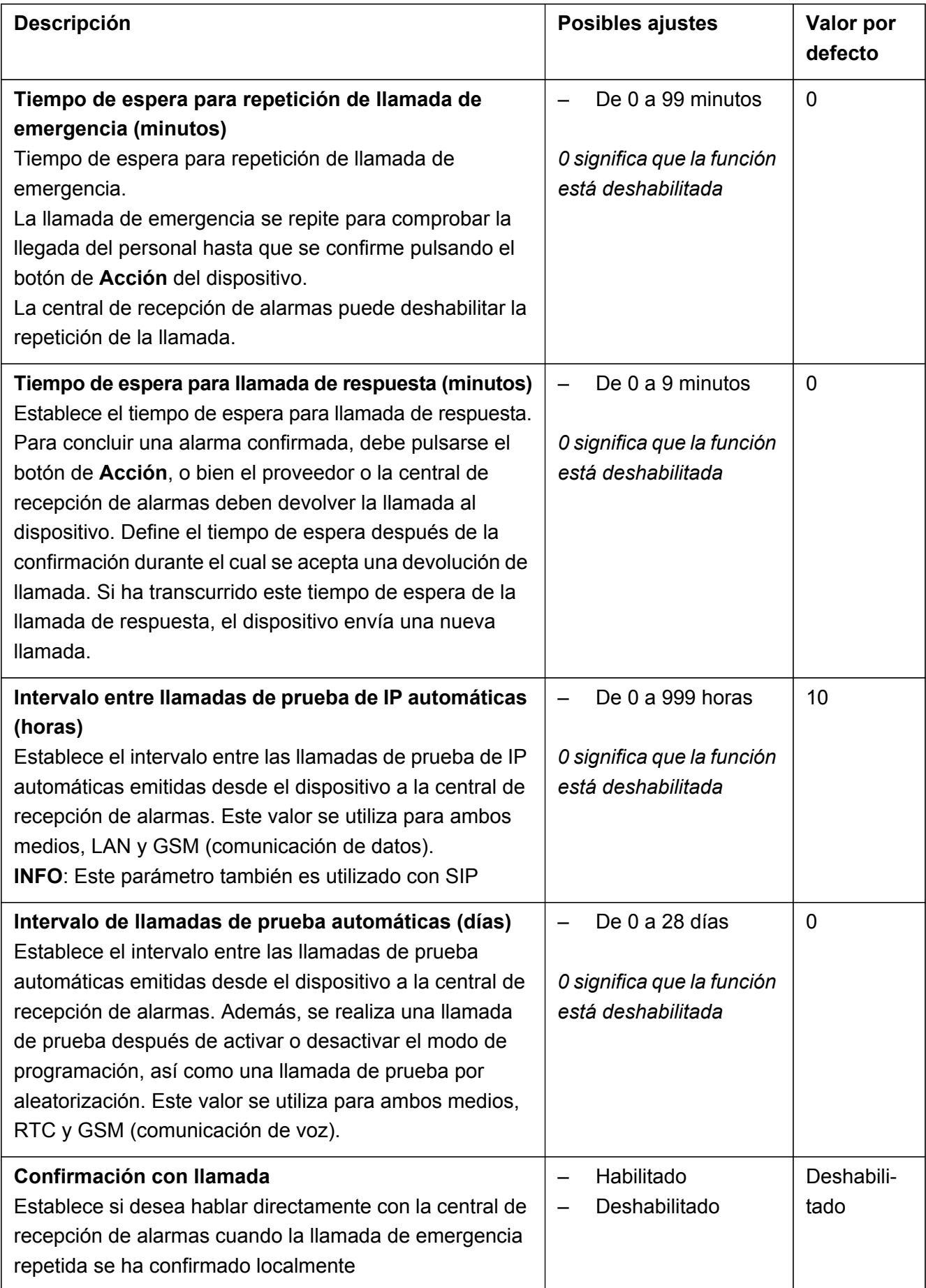

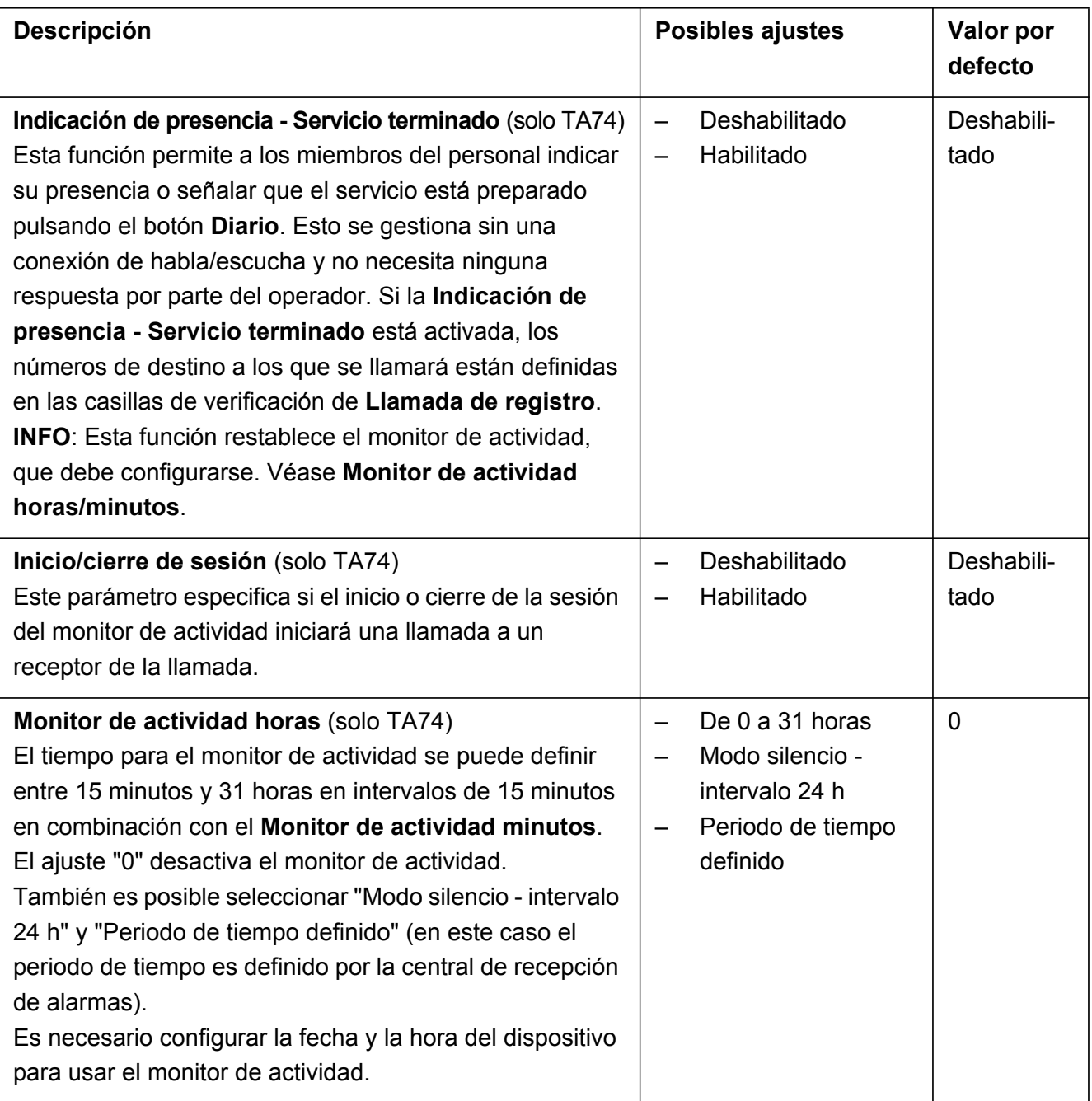

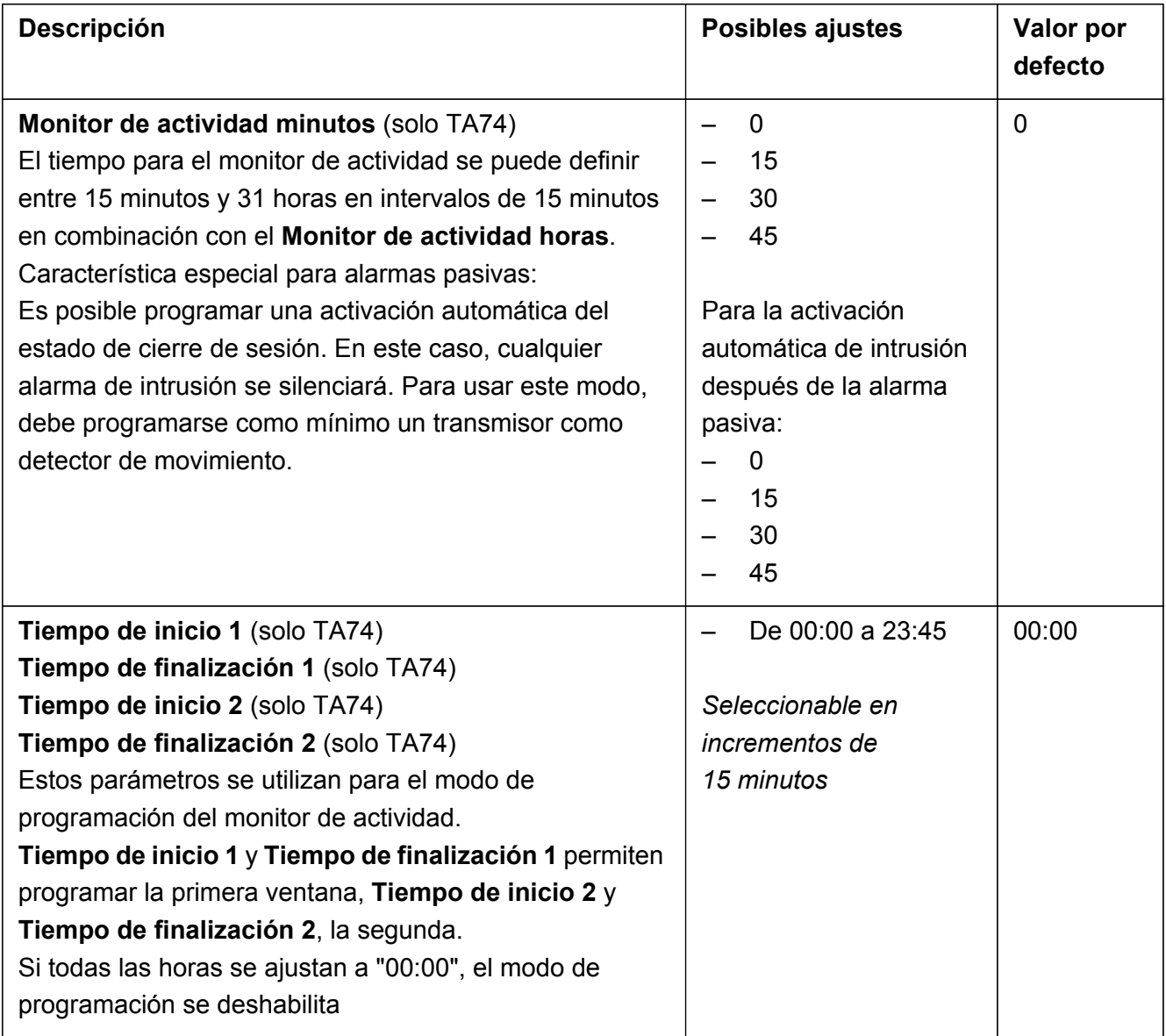

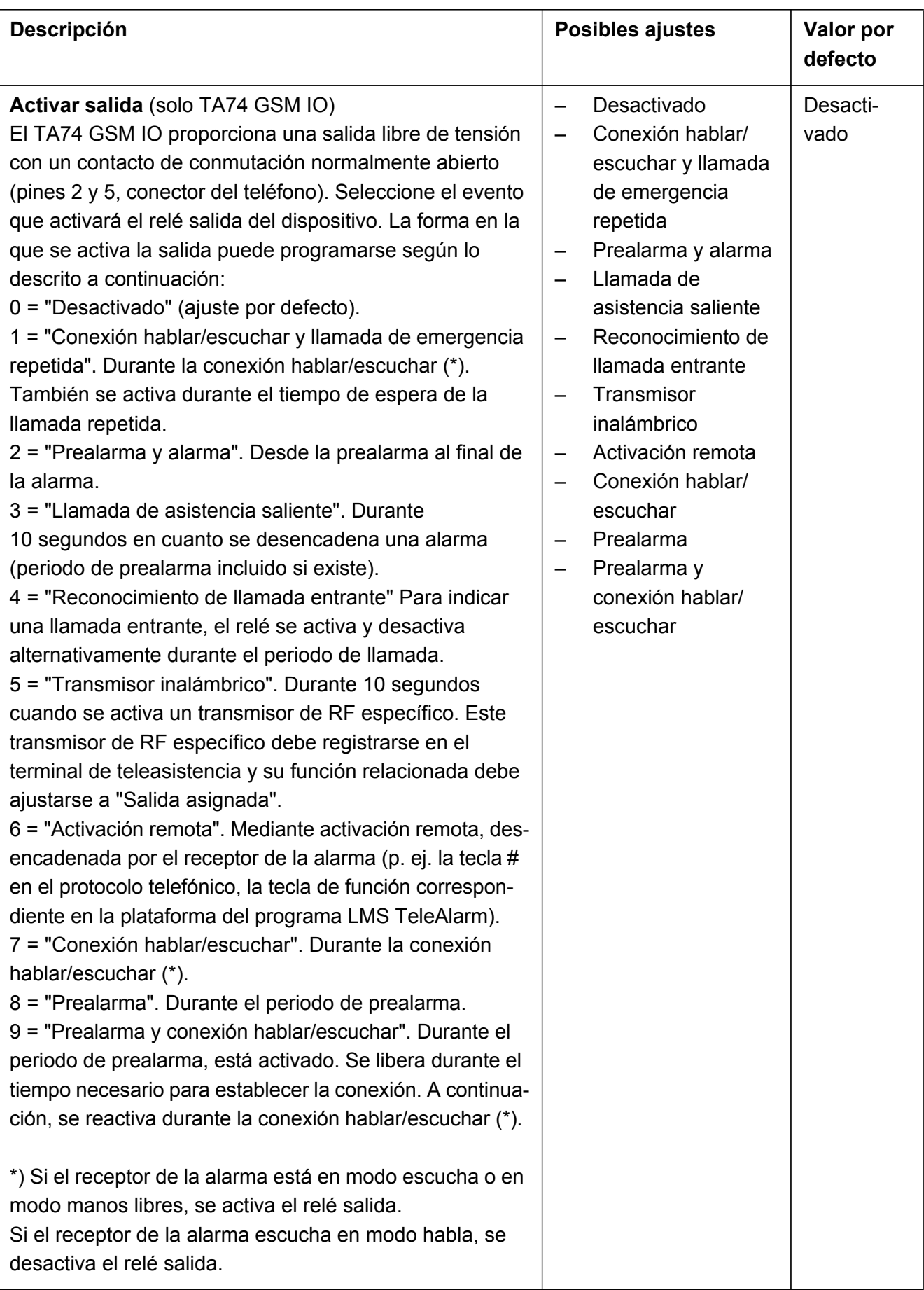

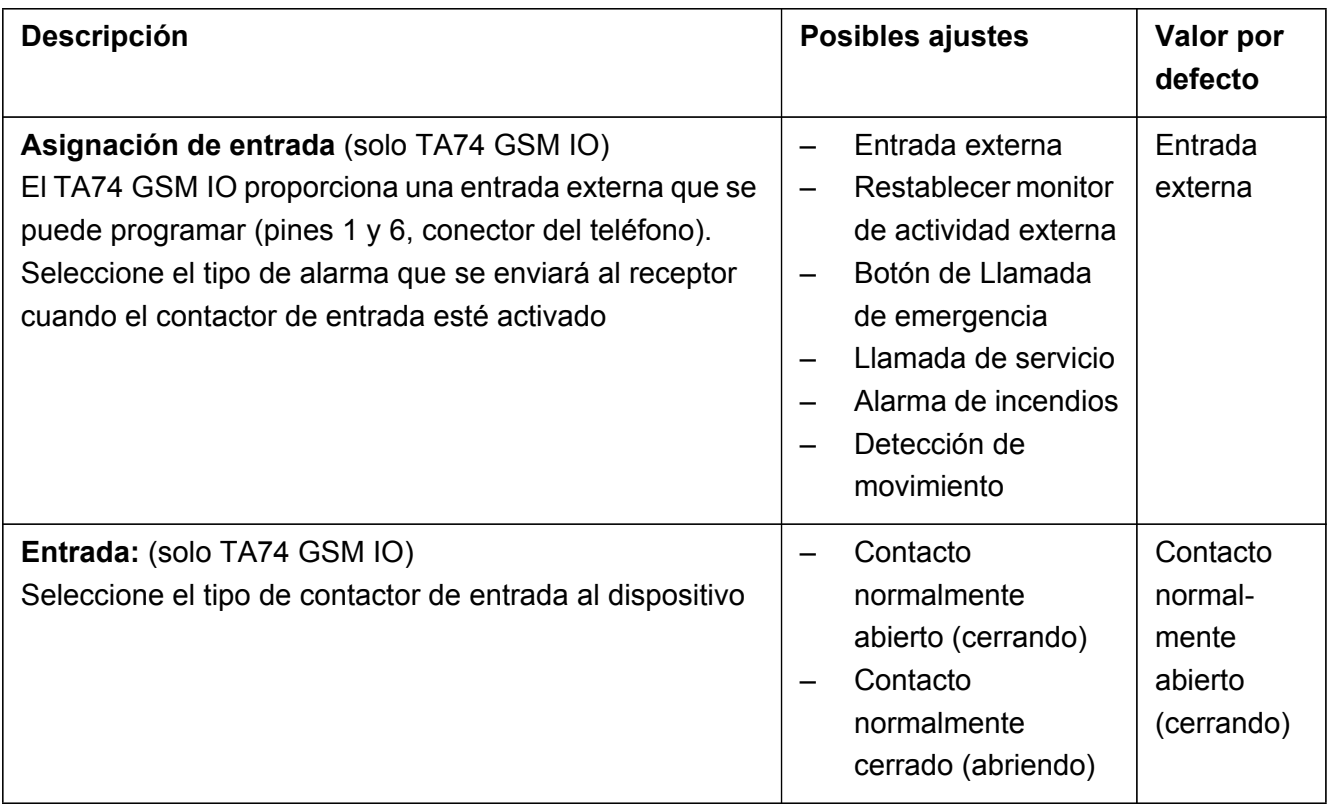

#### <span id="page-16-0"></span>**2.2.1 Vínculos de tipo de alarma**

Se puede vincular un tipo de alarma a números de llamada/receptores específicos. Elija qué números de destino, del 1 al 10, están asociados con cada tipo de alarma. Consulte la sección *[2.3 Pestaña Receptor](#page-18-0)*, parámetro **Receptor n**, para editar estos números.

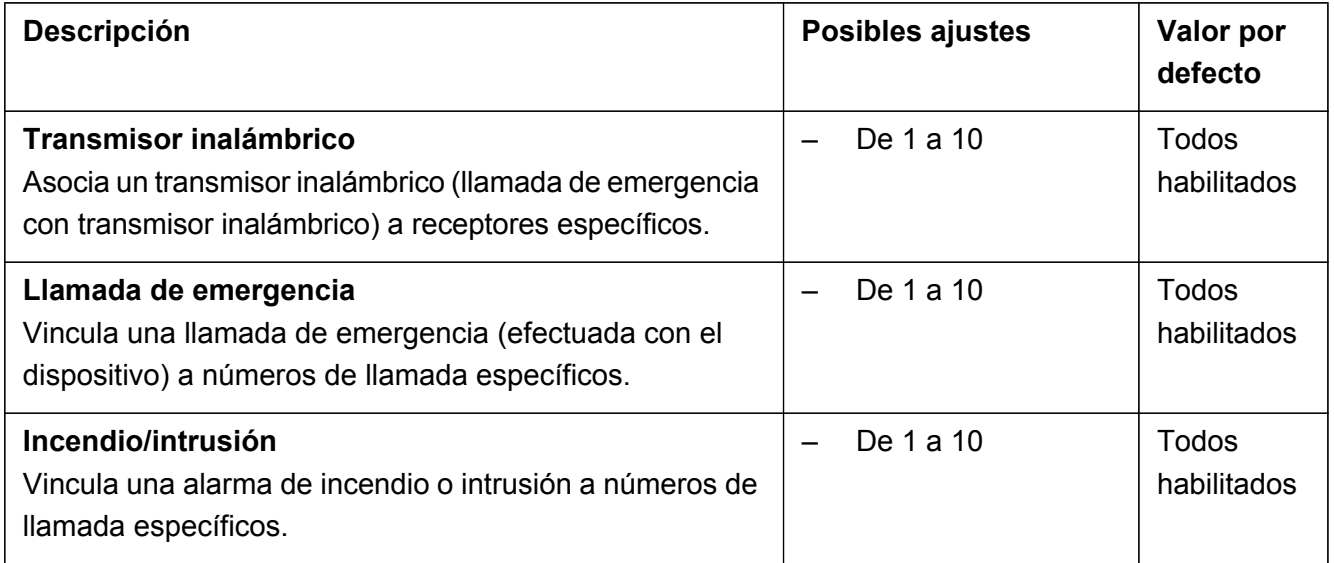

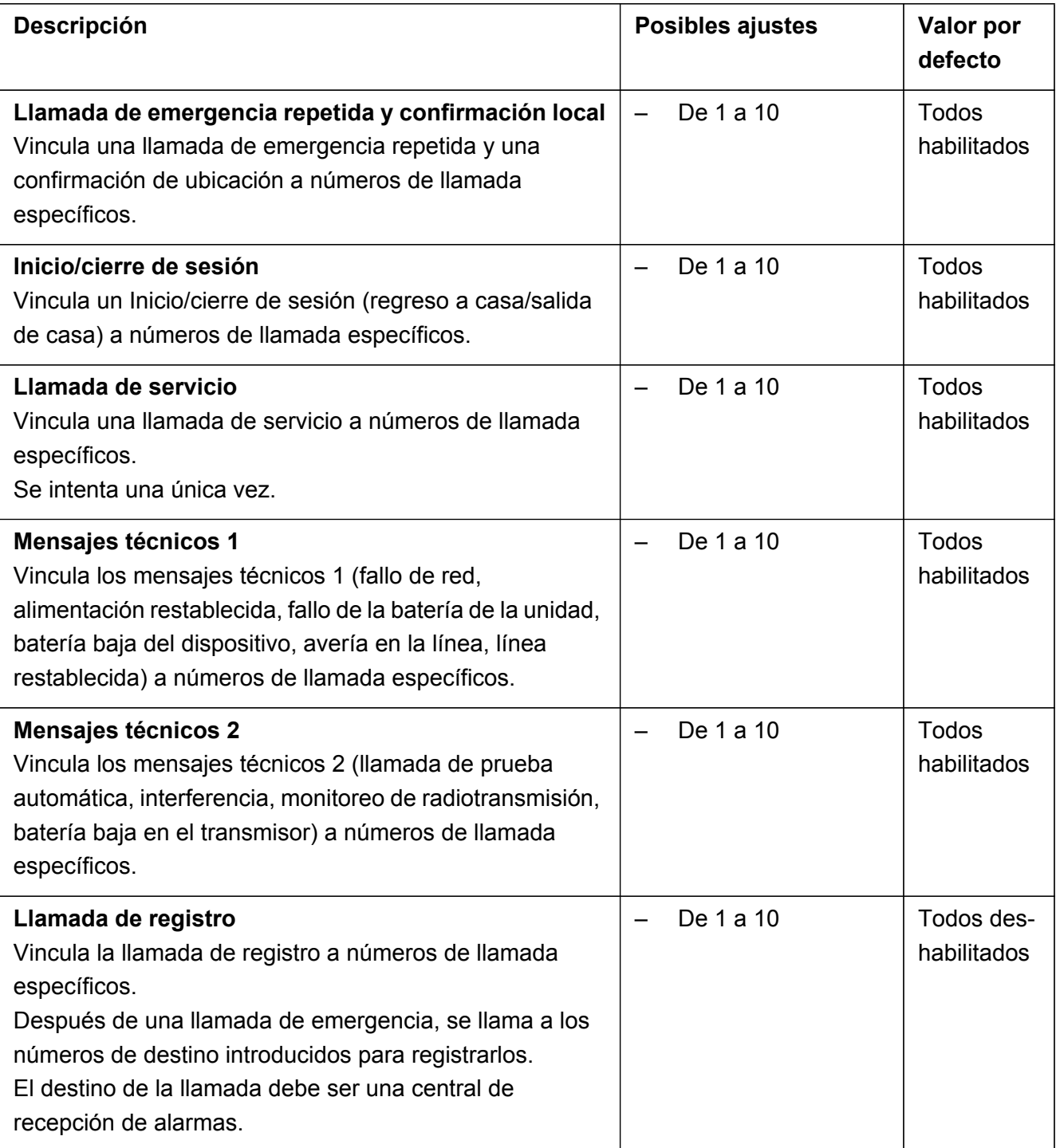

# <span id="page-18-0"></span>**2.3 Pestaña Receptor**

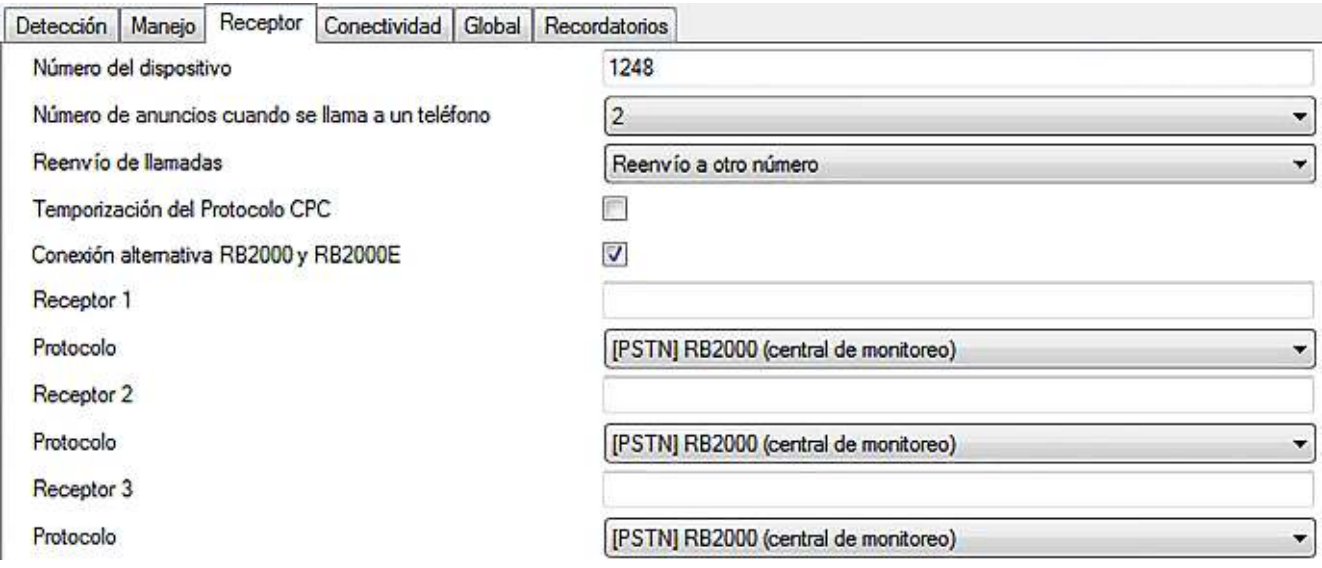

![](_page_18_Picture_117.jpeg)

![](_page_19_Picture_185.jpeg)

![](_page_20_Picture_156.jpeg)

![](_page_20_Picture_3.jpeg)

#### **INFO**

Configure los parámetros **Receptor n** y **Protocolo** para configurar el número de destino y el protocolo asociado.

Repita estos pasos para cada destino que tenga (hasta diez destinos).

![](_page_20_Picture_7.jpeg)

#### **INFO**

La descripción de los parámetros de programación **Receptor n** y **Protocolo** es idéntica para todos los destinos.

# <span id="page-21-0"></span>**2.4 Pestaña Conectividad**

![](_page_21_Picture_32.jpeg)

![](_page_21_Picture_4.jpeg)

### **INFO**

No se recomienda cambiar los parámetros de direcciones del **Servidor UPG n** ni del **Servidor de aprovisionamiento n**.

**INFO**

![](_page_22_Picture_2.jpeg)

Los parámetros SIP también se utilizan con el protocolo SCAIP.

![](_page_22_Picture_197.jpeg)

![](_page_23_Picture_217.jpeg)

![](_page_24_Picture_168.jpeg)

![](_page_25_Picture_142.jpeg)

# <span id="page-26-0"></span>**2.5 Pestaña Global**

![](_page_26_Picture_91.jpeg)

![](_page_26_Picture_92.jpeg)

![](_page_27_Picture_179.jpeg)

![](_page_28_Picture_182.jpeg)

![](_page_29_Picture_204.jpeg)

![](_page_29_Picture_205.jpeg)

**INFO**

Las **Características especiales n** y los **Valores especiales n** están destinados a clientes específicos. Consulte al equipo de asistencia de TeleAlarm®.

# <span id="page-30-0"></span>**2.6 Pestaña Recordatorios**

![](_page_30_Picture_47.jpeg)

![](_page_30_Picture_48.jpeg)

![](_page_31_Picture_177.jpeg)

TeleAlarm SA Rue du Pont 23 2300 La Chaux-de-Fonds Suiza Tel.: +41 (0) 32 911 11 11 info-ch@telealarm.com www.telealarm.com

© Copyright TeleAlarm SA, 2018